Conmutadores Dell™ PowerVault™ 56F

# GUÍA DE INSTALACIÓN EN<br>ESTANTES

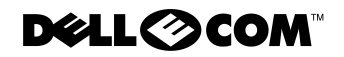

www.dell.com support.dell.com

Abril de 2000 N/P 886NC Rev. A00

**La información contenida en este documento puede modificarse sin aviso previo.<br>© 2000 Dell Computer Corporation. Quedan reservados todos los derechos.**<br>Queda estrictamente prohibida la reproducción de este documento en cu **© 2000 Dell Computer Corporation. Quedan reservados todos los derechos.**

Queda estrictamente prohibida la reproducción de este documento en cualquier forma sin la autorización por escrito de Dell Computer Corporation.

Marcas comerciales utilizadas en este texto: *Dell*, el logotipo de *DELL* y *PowerVault* son marcas comerciales de Dell Computer Corporation.

Otras marcas y otros nombres comerciales pueden utilizarse en este documento para hacer referencia a las entidades que los poseen o a sus productos. Dell Computer Corporation renuncia a cualquier interés sobre la propiedad de marcas y nombres comerciales que no sean los suyos.

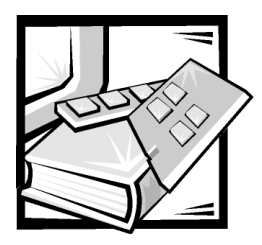

# Instrucciones de seguridad

Observe las pautas de seguridad siguientes para garantizar su seguridad personal y para ayudar a proteger el servidor, el sistema de almacenamiento o el aparato contra daños potenciales.

# <span id="page-2-0"></span>Notas, avisos, precauciones y advertencias

A lo largo de esta guía, encontrará secciones de texto que pueden estar acompañadas por un icono e impresas en negritas o en itálicas. Estas secciones detexto son notas, avisos, precauciones y advertencias que se utilizan de la siguientemanera:

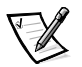

*NOTA: Una NOTA indica información importante que le ayuda a utilizar su equipo de una mejor manera.*

AVISO: Un AVISO indica la posibilidad de daños al hardware o pérdida de datos y le explica cómo evitar el problema.

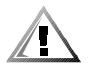

PRECAUCIÓN: Una PRECAUCIÓN indica una situación potencialmente peligrosa que, si no se evita, puede provocar lesiones menores o moderadas.

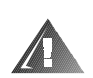

ADVERTENCIA: Una ADVERTENCIA indica una situación potencialmente peligrosa que, si no se evita, podría provocar la muerte o lesiones graves.

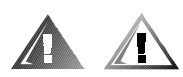

## Precaución de seguridad y advertencias

Observe la siguiente precaución y advertencias mientras le da servicio a este sistema:

PRECAUCIÓN: Existe el peligro de que una nueva batería explote si se instala incorrectamente. Reemplace la batería únicamente con otra del mismo tipo o su equivalente recomendado por el fabricante. Deseche las baterías agotadas de acuerdo con las instrucciones del fabricante.

ADVERTENCIA: Es posible que este sistema tenga más de un cable de suministro de energía. Para reducir el riesgo de recibir un choque eléctrico, un técnico capacitado de servicio debe desconectar todos los cables del suministro de energía antes de dar servicio al sistema.

DŮLEŻITÉ UPOZORNĚNÍ: Tento systém může mít více napájecích kabelů. Ke snížení rizika úrazu elektrickým proudem je nutné, aby školený servisní technik před prováděním servisu systému odpojil všechny napájecí kabely.

ADVARSEL: Dette system kan have mere end et strømforsyningskabel. For at reducere risikoen for elektrisk stød, bør en professionel servicetekniker frakoble alle strømforsyningskabler, før systemet serviceres.

VAROITUS: Tässä järjestelmässä voi olla useampi kuin yksi virtajohto. Sähköiskuvaaran pienentämiseksi ammattitaitoisen huoltohenkilön on irrotettava kaikki virtajohdot ennen järjestelmän huoltamista.

ПРЕДУПРЕЖДЕНИЕ: Данная система может иметь несколько кабелей электропитания. Во избежание электрического удара квалифицированный техник должен отключить все кабели электропитания прежде, чем приступить к обслуживанию системы.

OSTRZEŻENIE: System ten może mieć wiecej niż jeden kabel zasilania. Aby zmniejszyć ryzyko porażenia prądem, przed naprawą lub konserwacją systemu wszystkie kable zasilania powinny być odłączone przez przeszkolonego technika obsługi.

ADVARSEL! Det er mulig at dette systemet har mer enn én strømledning. Unngå fare for støt: En erfaren servicetekniker må koble fra alle strømledninger før det utføres service på systemet.

VARNING: Detta system kan ha flera nätkablar. En behörig servicetekniker måste koppla loss alla nätkablar innan service utförs för att minska risken för elektriska stötar.

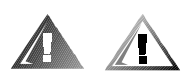

# Precauciones de seguridad adicionales

Para reducir el riesgo de lesiones físicas, descargas eléctricas, incendio y daño al equipo, observe las siguientes precauciones.

#### Precauciones generales

Siga las siguientes precauciones generales en el uso y trabajo con el sistema:

 Siga las marcas de servicio. No de servicio a los productos Dell excepto siguiendo las explicaciones en su documentación del sistema Dell. Abrir o retirar las cubiertas que están marcadas con un símbolo triangular con un rayo puede exponerlo a un choque eléctrico. Sólo los técnicos de servicio autorizados de Dell deben realizar el servicio de mantenimiento de los componentes ubicados al interior de estos compartimientos

- Si ocurre cualquiera de las siguientes condiciones, desconecte el producto del enchufe eléctrico y reemplace el componente o póngase en contacto con el servicio de asistencia autorizado de Dell:
	- El cable de alimentación, cable de extensión o enchufe está dañado.
	- Ha caído un objeto dentro del aparato.
	- El aparato ha estado en contacto con agua.
	- El aparato se ha caído o se ha dañado.
	- El aparato no funciona correctamente cuando sigue las instrucciones de operación.
- Mantenga los componentes del sistema alejados de radiadores y fuentes de calor. Asimismo, no obstruya las rendijas de ventilación.
- No derrame alimentos ni líquidos sobre los componentes del sistema y nunca haga funcionar el producto en un entorno húmedo. Si se moja el equipo, consulte el capítulo apropiado en su guía de solución de problemas o pongas en contacto con un proveedor de servicio autorizado de Dell.
- No introduzca ningún objeto por las aberturas de los componentes del sistema. Puede ocasionar un incendio o sufrir un choque eléctrico al provocar un cortocircuito entre los componentes internos.
- Utilice el producto solamente con productos Dell u otro equipo aprobado por Dell.
- Permita que se enfríe el producto antes de desmontar las cubiertas o de tocar los componentes internos.
- Utilice la fuente de energía externa adecuada. Opere el producto sólo desde el tipo de fuente de energía indicado en la etiqueta de valores nominales. Si no está seguro del tipo de fuente de energía requerido, consulte con su proveedor de servicio Dell o con la compañía local de servicio eléctrico.
- Con el fin de evitar dañar los componentes del sistema, asegúrese de que el interruptor de selección de voltaje (si se cuenta con uno) del suministro de energía esté establecido de manera que coincida con la alimentación disponible en su área:
	- 115 voltios (V)/60 hertzios (Hz) en la mayor parte de Norteamérica y Sudamérica y en algunos países del Lejano Oriente, como Corea del Sur y Taiwán
	- 100 V/50 Hz en el este de Japón y 100 V/60 Hz en el oeste de Japón
	- 230 V/50 Hz en la mayor parte de Europa, el Medio Oriente y el Lejano **Oriente**

Asimismo, asegúrese de que el monitor y los periféricos conectados al equipo estén clasificados eléctricamente para funcionar con la alimentación de CA disponible en su área.

- Utilice solamente los cables de alimentación aprobados. Si no se le ha suministrado un cable de alimentación para su servidor, su sistema de almacenamiento o aparato relacionado, o para cualquier opción con alimentación de CA para usar con el sistema, compre un cable de alimentación que esté aprobado para uso en su país. El cable de alimentación debe tener valor nominal para el producto y para el voltaje y corriente marcada en la etiqueta de los valores nominales eléctricos del producto. El valor nominal de voltaje y corriente del cable debe ser mayor que los valores nominales marcados en el producto.
- Con el fin de prevenir un choque eléctrico, enchufe los cables de alimentación del sistema/componentes y de los periféricos a enchufes eléctricos con conexión a tierra. Estos cables cuentan con enchufes de tres clavijas para asegurar una conexión adecuada a tierra. No utilice enchufes adaptadores ni retire la clavija de conexión a tierra de ningún cable. Si necesita utilizar un cable de extensión, utilice un cable de tres líneas con enchufes adecuadamente conectados a tierra.
- Observe los valores nominales del cable de extensión y la caja de enchufes. Asegúrese de que la capacidad de amperaje total de todos los productos enchufados en el cable de extensión o la caja de enchufes no exceda del 80 por ciento de la capacidad nominal de amperaje límite del cable de extensión o base de enchufes múltiples.
- No use convertidores para aparatos eléctricos/voltaje ni los juegos que se venden para estos aparatos con su producto Dell.
- Para proteger el sistema/componentes contra cambios repentinos en la alimentación eléctrica, utilice un protector contra sobrevoltajes, un acondicionador de línea o una UPS (uninteruptible power supply [sistema de energía ininterrumpida]).
- Coloque los cables del sistema y los cable de alimentación con cuidado, no ubique los cables del equipo, el cable de alimentación eléctrica ni el enchufe donde puedan ser pisados u ocasionar un tropiezo. Asegúrese de no apoyar nada sobre los cables o cable de alimentación de los componentes del sistema.
- No modifique los cables de alimentación o los enchufes. Consulte con un electricista con licencia o con su compañía de servicio eléctrico para hacer modificaciones al lugar. Siempre siga sus reglas de cableado local y nacional.
- Para ayudar a evitar posibles daños a la placa base, espere 5 segundos después de apagar el sistema antes de retirar un componente de la placa base o desconectar un dispositivo periférico del equipo.
- Maneje las baterías con cuidado. No desensamble, triture, perfore, haga corto circuito con los contactos externos, deseche en fuego ni agua, ni exponga a temperaturas mayores de 60 grados Celsius (140 grados Fahrenheit) a las baterías. No intente abrir ni dar servicio a las baterías; reemplace las baterías sólo con baterías designadas para el producto.
- Baje el volumen antes de utilizar audífonos u otros dispositivos de audio.

#### Precauciones para servidores, sistemas de almacenamiento y aparatos

Observe las siguientes pautas de seguridad adicionales para su sistema:

- No intente desmontar las cubiertas de los recintos, ni pasar por alto los enclavamientos de seguridad ni trate de llegar a los componentes internos del sistema, a menos que lo permita específicamente la documentación de instalación o solución de problemas. Dependiendo de su sistema, la instalación y reparaciones pueden realizarse sólo por personas que estén calificadas para dar servicio a su equipo de cómputo o equipo de sistema de almacenamiento y entrenadas para tratar con productos capaces de producir niveles de energía peligrosos.
- Cuando se conecte o desconecte la alimentación a las fuentes de alimentación de acoplamiento activo (si vienen con su producto Dell), siga las siguientes pautas:
	- Instale el suministro de energía antes de conectar el cable de alimentación al suministro de energía.
	- Desconecte el cable de alimentación antes de desmontar la suministro de energía.
	- Si el sistema tiene múltiples fuentes de alimentación, desconecte la alimentación del sistema desenchufando *todos* los cables de alimentación de los suministros de energía.
- Tenga cuidado al mover el producto; asegúrese de que todas las ruedas o patas estabilizadoras estén firmemente conectadas al equipo de cómputo o sistema de almacenamiento. Evite las detenciones repentinas y las superficies disparejas.

#### Precauciones para los productos montables en estante

Observe las siguientes precauciones para la estabilidad y seguridad del estante. Consulte también la documentación de instalación del estante que acompañaal sistema y al estante para advertencias específicas y/o declaraciones y procedimientosde precaución.

Los servidores, los sistemas de almacenamiento y los aparatos relacionados se consideran componentes en un estante. Por lo tanto, la palabra "componente" se refiere a cualquier servidor, sistema de almacenamiento o aparato relacionado, así como a los diversos periféricos o hardware de soporte.

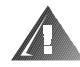

ADVERTENCIA: La instalación de componentes de sistema Dell en un estante de Dell sin los estabilizadores anteriores y laterales puede ocasionar que se vuelque el estante, lo que potencialmente se traduce en lesiones físicas en ciertas circunstancias. Por lo tanto, siempre instale los estabilizadores antes de instalar componentes en el estante.

Después de instalar sistemas/componentes en un estante, nunca retire más de un componente del estante a la vez sobre sus ensamblajes deslizantes. El peso de más de un componente extraído podría ocasionar que se vuelque el estante y lesione a alguna persona.

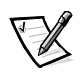

*NOTA: Los sistemas servidores, de almacenamiento y los sistemas de Dell están certificados como componentes de utilización en el gabinete del estante de Dell con el juego de estante de clientes de Dell. La instalación final de sistemas Dell y paquetes de estantes en cualquier otra marca de gabinete de estante no ha sido aprobada por ninguna agencia de seguridad. Es la responsabilidad del cliente solicitar a una agencia de seguridad certificada que evalúe la combinación final de sistemas Dell y paquetes de estantes para ser utilizados en otras marcas de gabinetes de estantes.*

- Los paquetes de estantes para sistemas están diseñados para instalarse en un estante Dell por técnicos capacitados de servicio. Si instala el paquete en cualquier otro estante, verifique que el estante cumpla con las especificaciones de un estante de Dell.
- No intente mover estantes grandes usted solo. Debido a la altura y peso del estante, Dell recomienda un mínimo de dos personas para realizar esta tarea.
- Antes de trabajar con el estante, asegúrese de que los estabilizadores están firmemente conectados, extendidos hacia el suelo, y que el peso entero del estante descansa sobre el suelo. Instale los estabilizadores frontales y laterales en un estante independiente o los estabilizadores frontales para estantes múltiples unidos antes de trabajar en el estante.
- Siempre llene el estante de abajo para arriba, y coloque primero el objeto más pesado.
- Asegúrese de que el estante está nivelado y estable antes de extender uno de sus componentes.
- Tenga cuidado cuando oprima los pestillos de liberación de los rieles de componentes y cuando deslice un componente dentro y fuera del estante ya que los rieles le pueden pellizcar los dedos.
- Una vez que se haya introducido un componente al estante, extienda cuidadosamente los rieles a una posición segura, y luego deslice el componente dentro del estante.
- No sobrecargue la rama del circuito de alimentación de CA que proporciona potencia al estante. La carga total del estante no debe sobrepasar el 80 por ciento del valor nominal del circuito ramal.
- Asegúrese de que todos los componentes del estante reciban ventilación adecuada.
- No pise ni se pare sobre ninguno de los sistemas o componentes cuando esté dando servicio a otros sistemas o componentes en un estante.

#### Precauciones para productos con opciones de módem, telecomunicaciones o redes de área local

Siga las siguientes pautas cuando trabaje con opciones:

- No conecte ni utilice un módem o teléfono durante una tormenta eléctrica. Puede existir el riesgo de choque eléctrico de los rayos.
- Nunca conecte o utilice un módem o teléfono en un ambiente mojado.
- No conecte un cable de módem o teléfono al conector del controlador de interfaz de red (NIC).
- Desconecte el cable del módem antes de abrir un recinto del producto, tocar o instalar componentes internos, o de tocar un cable o enchufe de módem sin aislamiento.
- No utilice una línea de teléfono para reportar una fuga de gas mientras esté cerca de la fuga.

#### Precauciones para productos con dispositivos láser

Siga las siguientes precauciones para los dispositivos láser:

- No abra ningún panel, maneje controles, haga ajustes, ni realice procedimientos en un dispositivo láser fuera de los que se especifican en la documentación del dispositivo.
- Solamente los técnicos de servicio autorizados deben reparar los dispositivos láser.

## Al trabajar en el interior de su equipo

Antes de desmontar la cubierta de la computadora, realice los pasos siguientes en la secuencia indicada.

AVISO: Algunos sistemas Dell pueden recibir servicio únicamentepor técnicos de servicio entrenados debido a los altos voltajes y a los peligros deenergía. No intente revisar el equipo, a excepción de lo que se explica en esta guíay en otros documentos de Dell. Siga siempre las instrucciones de instalación y servicio al pie de la letra.

#### AVISO: Para ayudar a evitar posibles daños a la placa base, espere 5 segundos después de apagar el sistema antes de retirar un componente de la placa base o desconectar un dispositivo periférico del equipo.

- 1. Apague el equipo y cualquier periférico conectado al mismo.
- 2. Conéctese a tierra tocando una superficie metálica sin pintura en el chasis, tal como el metal alrededor de las aberturas de las ranuras para tarjetas en la parte posterior del equipo, antes de tocar algún objeto dentro de su equipo.

Conforme trabaje, toque periódicamente una superficie metálica sin pintura en el chasis del equipo para disipar la electricidad estática que podría dañar los componentes internos.

3. Desconecte el equipo y los periféricos de sus fuentes de energía. Asimismo, desconecte del equipo las líneas telefónicas o de telecomunicaciones.

Al hacerlo, reduce la posibilidad de lesiones físicas o choques eléctricos.

Además de lo anterior, tenga en cuenta las pautas de seguridad siguientes cuando sea pertinente:

- Cuando desconecte un cable, tire de su conector o de su lazo liberador de tensión, y no del cable mismo. Algunos cables cuentan con un conector que tiene lengüetas de seguro. Si está desconectando un cable de este tipo, oprima las lengüetas de seguro antes de desconectar el cable. Cuando separe conectores, manténgalos alineados para evitar doblar las patas de conexión. Asimismo, antes de conectar un cable, asegúrese de que los conectores estén orientados y alineados correctamente.
- Maneje con cuidado los componentes y las tarjetas. No toque los componentes ni los contactos de las tarjetas. Sostenga las tarjetas por sus bordes o por su soporte metálico de montaje. Sostenga componentes como un chip de microprocesador por sus bordes y no por sus patas.

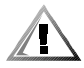

PRECAUCIÓN: Existe el peligro de que una nueva batería explote si se instala incorrectamente. Reemplace la batería únicamente con otra del mismo tipo o su equivalente recomendado por el fabricante. Deseche las baterías agotadas de acuerdo con las instrucciones del fabricante.

## <span id="page-9-0"></span>Protección contra descargas electrostáticas

La electricidad estática puede dañar componentes delicados dentro de su equipo. Para prevenir un daño electrostático, descargue la electricidad estática de su cuerpoantes de tocar cualquier componente electrónico de su equipo, como el microprocesador. Puede hacer esto tocando una superficie metálica sin pintura en el chasis del equipo.

Conforme continúe trabajando en el interior del equipo, toque periódicamente unasuperficie metálica sin pintura para disipar cualquier carga estática que su cuerpo hayaacumulado.

Usted también puede realizar los pasos siguientes para prevenir un daño por ESD (electrostatic discharge [descargas electrostáticas]):

- Al desembalar un componente sensible a la electricidad estática, no retire el envoltorio antiestático del componente hasta que esté listo para instalarlo en el equipo. Justo antes de retirar el envoltorio antiestático, asegúrese de descargar la electricidad estática de su cuerpo.
- Al trasladar un componente sensible a la electricidad estática, colóquelo primero en un recipiente o envoltorio antiestático.
- Maneje todos los componentes sensibles a la electricidad estática en un área protegida contra electricidad estática. Si es posible, utilice tapetes antiestáticos sobre el piso y sobre la mesa.

El aviso siguiente aparece a lo largo de este documento para recordarle estas precauciones:

AVISO: Lea la sección "Protección contra descargas electrostáticas" en las instrucciones de seguridad al principio de esta guía.

## Hábitos de ergonomía con su equipo

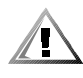

PRECAUCIÓN: La utilización inapropiada o prolongada del teclado puede ocasionarle una lesión.

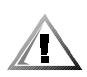

#### PRECAUCIÓN: Si mira la pantalla del monitor durante períodos extensos puede dañar sus ojos.

<span id="page-10-0"></span>Para su comodidad y eficiencia, observe las siguientes pautas ergonómicas al configurar y usar el equipo:

- Coloque el sistema de manera que el monitor y el teclado queden directamente frente a usted cuando trabaje. Existen unas plataformas especiales (ofrecidos por Dell y otros fabricantes) para ayudarle a colocar correctamente su teclado.
- Coloque la pantalla del monitor a una distancia cómoda (generalmente entre 51 y 61 centímetros [entre 20 y 24 pulgadas] de sus ojos).
- Asegúrese de que la pantalla del monitor quede al nivel de los ojos o ligeramente más baja cuando usted se encuentre sentado frente al monitor.
- Ajuste la inclinación del monitor, los controles de contraste y brillo y la iluminación a su alrededor (como las luces del techo, las lámparas de escritorio y las cortinas o persianas de ventanas cercanas) para minimizar los reflejos y el resplandor en la pantalla del monitor.
- Utilice una silla que proporcione un buen soporte para su espalda.
- Mantenga los antebrazos en posición horizontal con sus muñecas en una posición relajada y cómoda mientras utilice el teclado o el mouse.
- Deje siempre un espacio en donde apoyar las manos mientras utilice el teclado o el mouse.
- Deje que la parte superior de sus brazos cuelgue naturalmente a los lados.
- Siéntese con la espalda recta, con los pies apoyados en el suelo y los muslos horizontales.
- Cuando esté sentado, asegúrese de que el peso de sus piernas recaiga en los pies y no en la parte anterior del asiento de la silla. Ajuste la altura del asiento de la silla o utilice un apoyo para pies, si resulta necesario, para mantener una postura correcta.
- Varíe sus actividades de trabajo. Trate de organizar su trabajo de manera que no tenga que teclear durante períodos extendidos sin interrupción. Cuando deje de teclear, trate de realizar actividades en las que tenga que utilizar las dos manos.

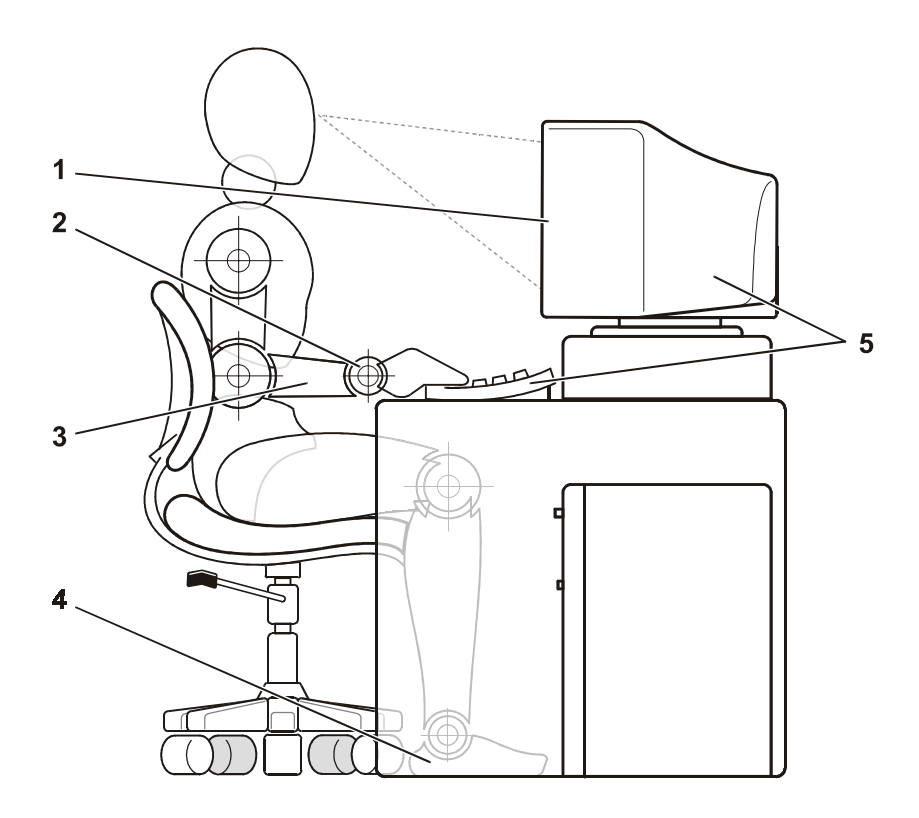

- Pantalla del monitor al nivel de los ojos o más baja
- Muñecas relajadas y horizontales
- Brazos a nivel del escritorio
- Pies bien apoyados en el piso
- Monitor y teclado ubicados directamente en frente del usuario

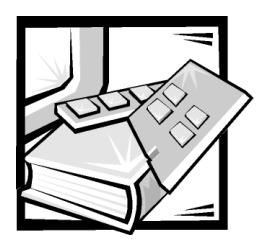

# **Contenido**

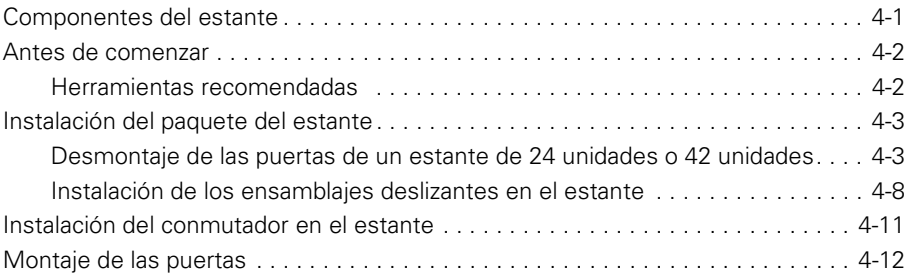

## Índice

Figuras

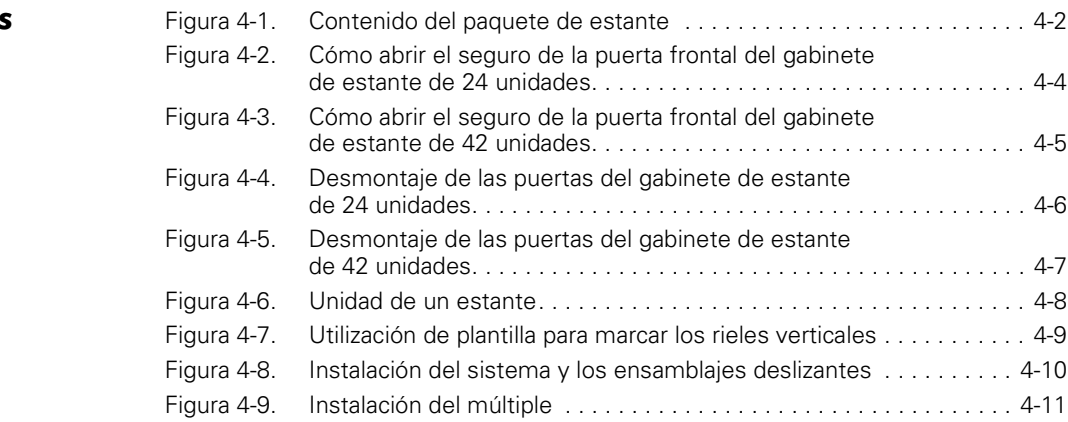

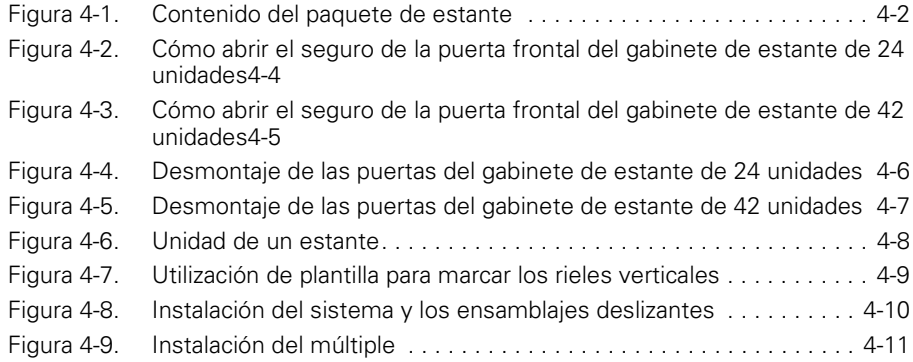

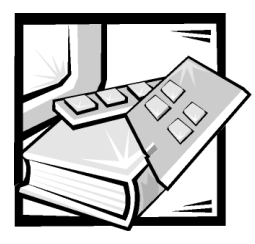

# Guía de instalación en estante del conmutador de canal de fibra de 16 puertos Dell™ PowerVault™ 56F

Esta guía de instalación proporciona instrucciones para que los técnicos de servicio capacitados instalen uno o más conmutadores de canal de fibra de 16 puertos PowerVault 56F en un estante Dell. Para cada instalación de conmutador PowerVault se necesita un paquete de estante.

## <span id="page-16-0"></span>**Componentes del estante**

<span id="page-16-1"></span>El conmutador PowerVault 56F incluye los siguientes artículos para ser instalados en el estante (consulte la [Figura 4-1](#page-17-0)):

- Un par de ensamblajes deslizantes
- Una plantilla
- Un múltiple PowerVault 56F
- Un conmutador de canal de fibra de 16 puertos PowerVault 56F

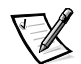

*NOTA: Si compró un estante Dell junto con el conmutador PowerVault, los ensamblajes deslizantes pueden estar preinstalados en el estante.* 

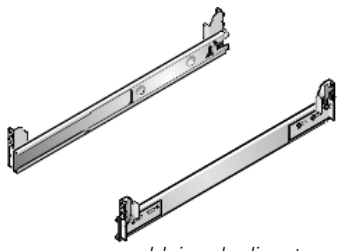

<span id="page-17-5"></span>*ensamblajes deslizantes*

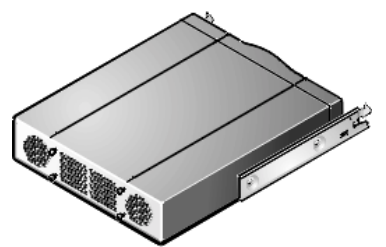

<span id="page-17-3"></span>*conmutador de canal de fibra de 16 puertos PowerVault 56F*

<span id="page-17-7"></span><span id="page-17-4"></span>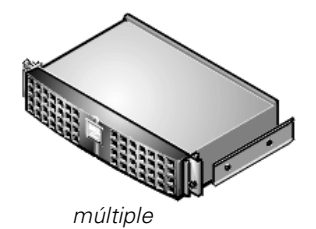

#### <span id="page-17-0"></span>Figura 4-1. Contenido del paquete de estante

## <span id="page-17-1"></span>Antes de comenzar

Antes de comenzar la instalación del conmutador PowerVault en el estante, lea las instrucciones de seguridad que se encuentran anteriormente en esta guía.

#### <span id="page-17-6"></span><span id="page-17-2"></span>Herramientas recomendadas

Para instalar el paquete de estante y el conmutador PowerVault 56F, necesitará los siguientes artículos:

- Una plantilla de instalación, útil para la colocación y alineación del ensamblaje deslizante
- Cinta adhesiva o un marcador, para marcar los orificios de montaje que se utilizarán
- Un destornillador Phillips n° 2

## <span id="page-18-3"></span><span id="page-18-0"></span>Instalación del paquete del estante

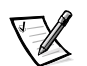

*NOTA: Para obtener instrucciones sobre la instalación del conmutador PowerVault, consulte "[Instalación del conmutador en el estante](#page-26-1)" más adelante en esta guía.* 

Para instalar el paquete de estante en el estante, realice los siguientes pasos:

- 1. Desmonte las puertas delantera y trasera del estante.
- 2. Instale los ensamblajes deslizantes en el estante.

Los siguientes apartados incluyen instrucciones para realizar estas tareas.

#### <span id="page-18-2"></span><span id="page-18-1"></span>Desmontaje de las puertas de un estante de 24 unidades o 42 unidades

Se deben desmontar las puertas del estante para proporcionar acceso al interior del estante y para evitar dañar las puertas durante la instalación del conmutador. Para desmontar las puertas, realice los pasos siguientes.

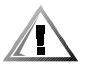

PRECAUCIÓN: Para prevenir lesiones físicas debidas al tamaño y al peso de las puertas, nunca intente desmontar o montar las puertas sin la ayuda de otra persona.

1. Abra el seguro de la puerta frontal.

<span id="page-18-4"></span>*Si tiene un gabinete de estante de 24 unidades (1 U=1,75 pulgadas)*, desbloquee y gire la manija en el sentido de las manecillas del reloj y abra la puerta (consulte la [Figura 4-2](#page-19-0)).

<span id="page-19-1"></span><span id="page-19-0"></span>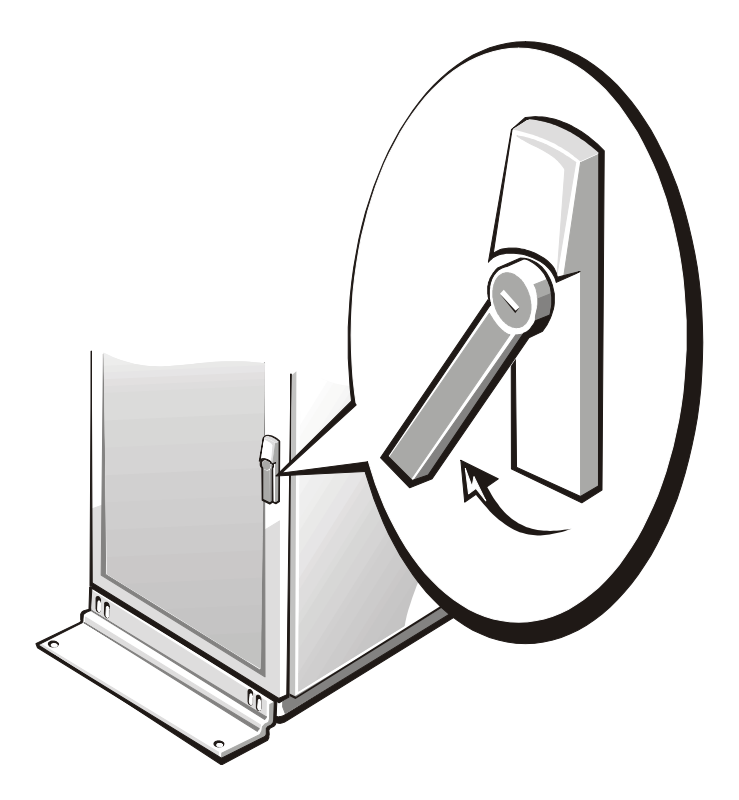

Figura 4-2. Cómo abrir el seguro de la puerta frontal del gabinete de estante de 24 unidades

*Si tiene un gabinete de estante de 42 unidades*, deslice hasta el tope la cubierta del botón de presión del seguro, presione el botón de presión, gire la manija en dirección de las manecillas del reloj hasta que se libere el seguro y luego abra la puerta (consulte la [Figura 4-3](#page-20-0)).

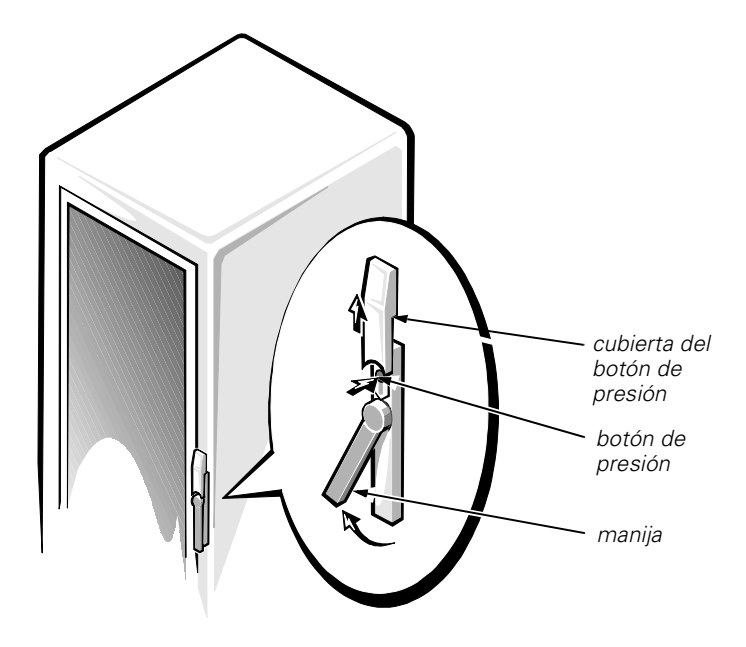

<span id="page-20-1"></span><span id="page-20-0"></span>Figura 4-3. Cómo abrir el seguro de la puerta frontal del gabinete de estante de 42 unidades

2. Desmonte la puerta frontal del estante.

*Si tiene un gabinete de estante de 24 unidades*, realice los pasos siguientes (consulte [Figura 4-4](#page-21-0)):

- a. Con la puerta abierta, levante hacia afuera y retraiga totalmente todos los pasadores de bisagras.
- b. Levante la puerta cuidadosamente.

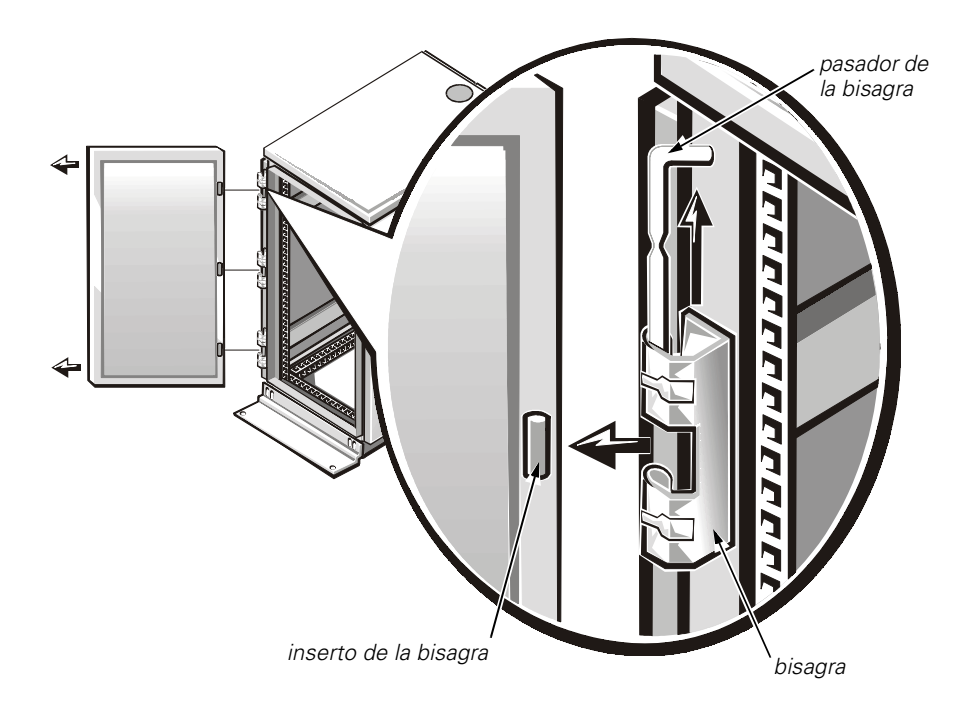

<span id="page-21-1"></span><span id="page-21-0"></span>Figura 4-4. Desmontaje de las puertas del gabinete de estante de 24 unidades

*Si tiene un gabinete de estante de 42 unidades*, realice los pasos siguientes (consulte [Figura 4-5](#page-22-0)):

- a. Una persona debe tomar la parte superior de la puerta para estabilizarla. La otra persona debe tomar la parte inferior de la puerta.
- b. La persona que sujeta la parte inferior de la puerta debe presionar la palanca de liberación ubicada en la bisagra inferior y luego extraer unas cuantas pulgadas la parte inferior de la puerta separándolo del gabinete de estante.
- c. La persona que sujeta la parte superior de la puerta debe presionar la palanca de liberación ubicada en la bisagra superior y luego tirar de la puerta separándola del gabinete de estante.

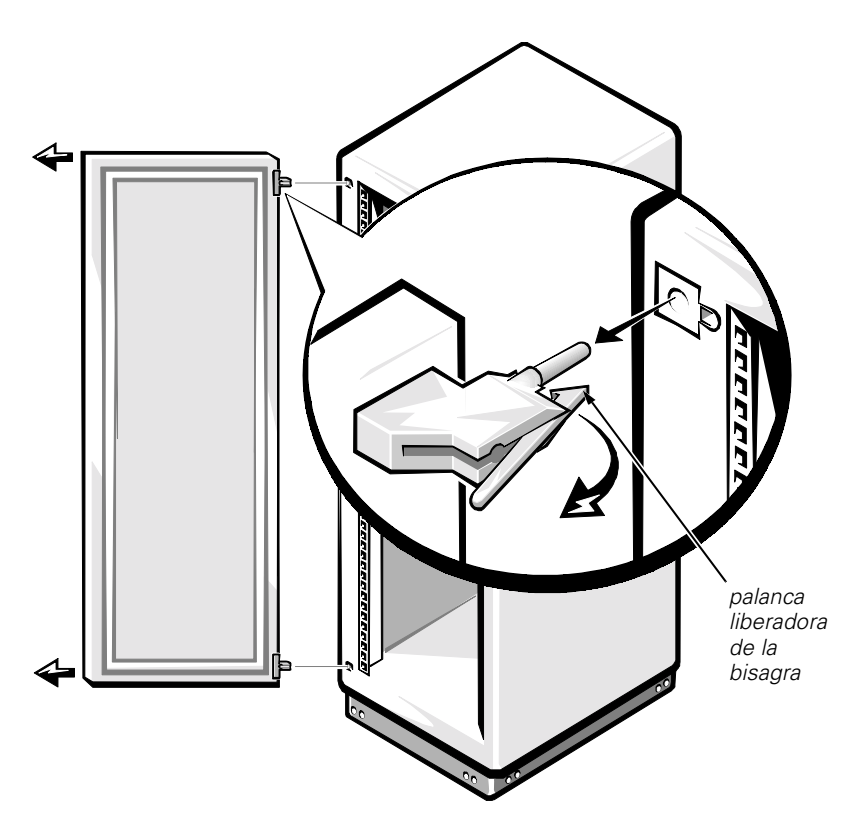

Figura 4-5. Desmontaje de las puertas del gabinete de estante de 42 unidades

<span id="page-22-1"></span><span id="page-22-0"></span>Repita los pasos 1 y 2 para desmontar la puerta posterior del estante.

Coloque las puertas en un área donde no se caigan mientras usted instala el paquete.

#### <span id="page-23-1"></span>Instalación de los ensamblajes deslizantes en el estante

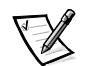

*NOTA: Si los ensamblajes deslizantes fueron instalados previamente por Dell, puede omitir esta sección.*

Debe dejar 2 unidades (3,5 pulgadas) de espacio vertical para cada conmutador PowerVault 56F que instale en el estante.

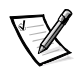

*NOTA: Los rieles verticales del estante están marcados por pequeñas hendiduras en incrementos de 1 unidad (consulte la [Figura 4-6\)](#page-23-0).*

<span id="page-23-2"></span>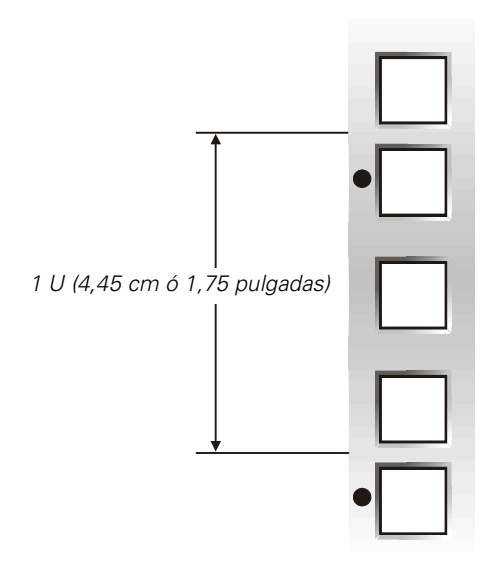

<span id="page-23-0"></span>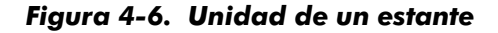

<span id="page-23-4"></span><span id="page-23-3"></span>Para obtener más información acerca de los requisitos para instalar componentes en un estante Dell, consulte el software Dell Rack Advisor disponible en el sitio web de Dell en: **http://support.dell.com**.

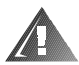

#### ADVERTENCIA: Si desea instalar más de un conmutador, instale los ensamblajes deslizantes de manera que el primer conmutador sea instalado en la posición más baja disponible del estante.

Para instalar los ensamblajes deslizantes en el estante, realice los siguientes pasos.

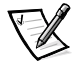

*NOTA: Cada ensamblaje deslizante tiene un soporte de montaje fijo (no ajustable) y uno flotante (ajustable). Cuando instale los ensamblajes deslizantes en el estante, asegúrese de que el soporte de montaje fijo esté montado en la parte frontal del estante; de lo contrario no podrá instalar el conmutador.* 

1. Coloque la parte frontal de la plantilla en los rieles verticales ubicados en la parte frontal del estante donde desea instalar el conmutador.

Compruebe que la impresión de la plantilla identifique el lado que apunta hacia afuera como la parte anterior de la plantilla.

2. Marque los rieles verticales frontales del estante con un plumón con punta de fieltro o coloque cinta adhesiva donde se ubicarán los bordes superior e inferior del conmutador (consulte la [Figura 4-7](#page-24-0)). Realice una marca o coloque una cinta en los rieles verticales junto a las muescas en forma de V de la plantilla.

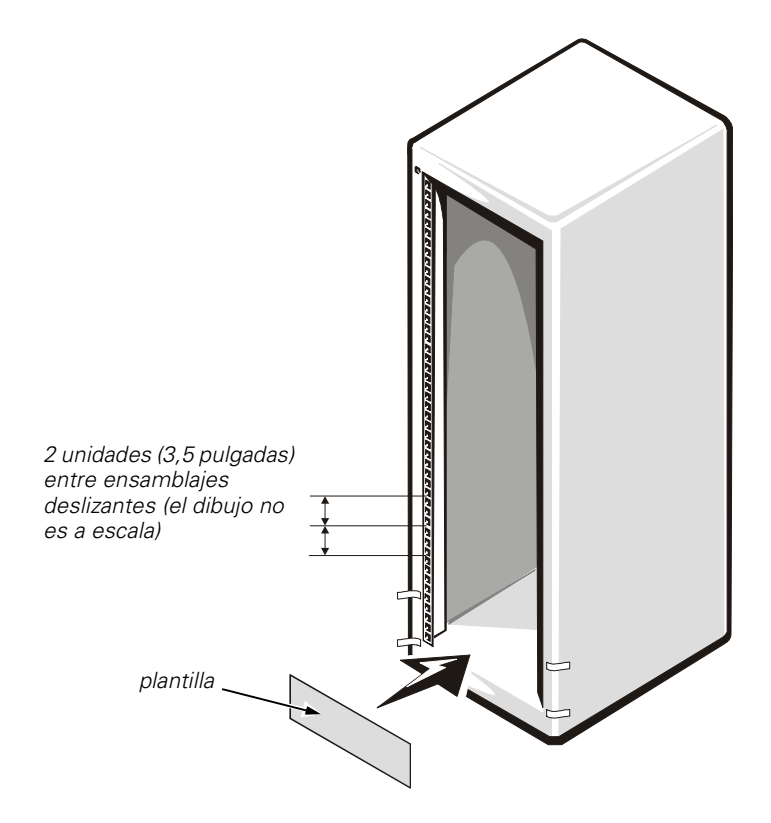

#### <span id="page-24-1"></span><span id="page-24-0"></span>Figura 4-7. Utilización de plantilla para marcar los rieles verticales

- 3. En la parte frontal del gabinete del estante, coloque uno de los ensamblajes deslizantes de manera que la saliente de su soporte de montaje fijo esté entre las marcas o la cinta adhesiva que colocó en el estante, marcando los bordes superior e inferior de la plantilla. Los ganchos del soporte de montaje deben alinearse con las marcas hechas a partir de las muescas en forma de V en la plantilla.
- 4. Alinee la saliente del soporte de montaje del ensamblaje deslizante (ubicada en la parte frontal del ensamblaje deslizante) con los agujeros cuadrados ubicados en el riel vertical frontal (consulte la [Figura 4-8](#page-25-0)).

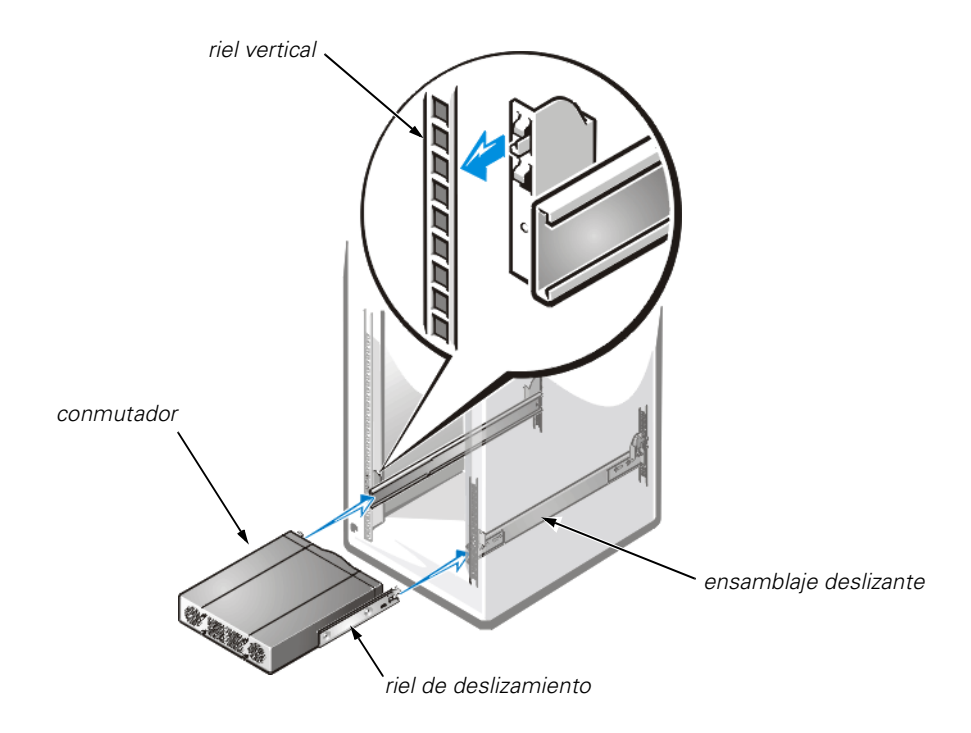

#### <span id="page-25-1"></span><span id="page-25-0"></span>Figura 4-8. Instalación del sistema y los ensamblajes deslizantes

- 5. Presione hacia adelante y hacia abajo hasta que las lengüetas de montaje queden aseguradas en los agujeros cuadrados ubicados en el riel vertical y hasta que el botón de presión salte hacia afuera con un chasquido.
- 6. Empuje hacia atrás la saliente del soporte de montaje del ensamblaje deslizante flotante hasta que las lengüetas de montaje encajen en los agujeros cuadrados ubicados en el riel vertical posterior.
- 7. Repita los pasos 1 a 6 para el ensamblaje deslizante restante en el otro lado del estante.

# <span id="page-26-2"></span><span id="page-26-1"></span>Instalación del conmutador en el estante

La siguiente sección incluye instrucciones para instalar el conmutador PowerVault 56F en el estante.

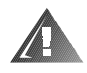

ADVERTENCIA: Si desea instalar más de un conmutador, instale el primer conmutador en la posición más baja disponible del estante. Nunca extraiga más de un componente del estante a la vez.

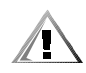

PRECAUCIÓN: Debido al tamaño y peso del conmutador, nunca intente instalar el conmutador en los ensamblajes deslizantes sin la ayuda de otra persona.

Para instalar el conmutador PowerVault 56F en el estante, haga lo siguiente:

- 1. Levante el conmutador y alinee sus rieles de deslizamiento para que entren dentro de los ensamblajes deslizantes en el estante (consulte la [Figura 4-8](#page-25-0)).
- 2. Deslice el conmutador dentro del estante hasta que ambos ensamblajes de seguro encajen en su lugar.
- 3. Levante el múltiple (el componente que se acopla a la parte frontal del conmutador y alinee sus rieles para que entren dentro de los ensamblajes deslizantes en el estante (consulte la [Figura 4-9](#page-26-0)).

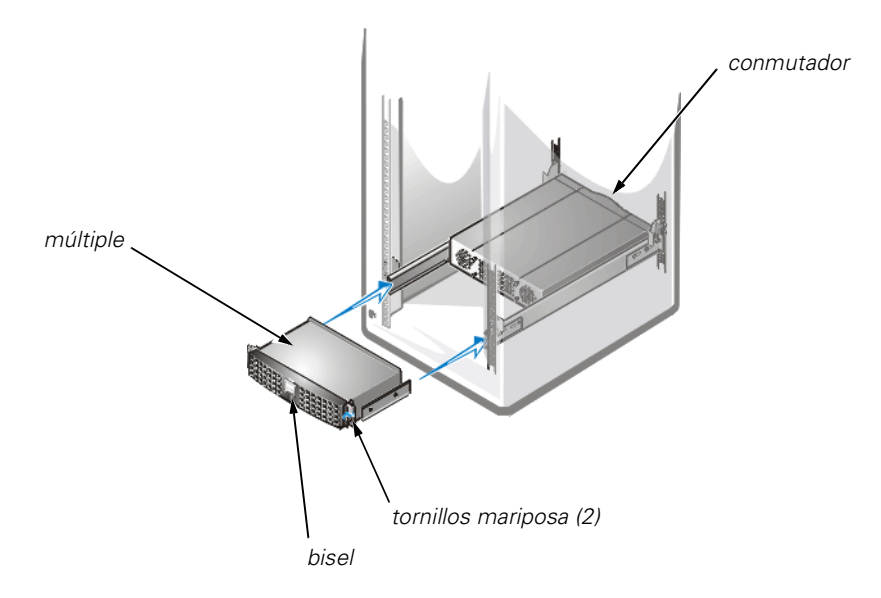

#### <span id="page-26-3"></span><span id="page-26-0"></span>Figura 4-9. Instalación del múltiple

- 4. Deslice el múltiple en el estante.
- 5. Apriete los tornillos mariposa ubicados en la parte frontal del múltiple.
- 6. Conecte el cableado y los cables de alimentación a la parte posterior del conmutador.

# <span id="page-27-1"></span><span id="page-27-0"></span>Montaje de las puertas

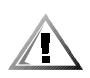

PRECAUCIÓN: Para prevenir lesiones físicas debidas al tamaño y al peso de las puertas, nunca intente desmontar o montar las puertas sin la ayuda de otra persona.

*Para volver a montar las puertas frontal y posterior del estante de 24 unidades*, realice los pasos siguientes:

- 1. Levante la puerta frontal a su posición y alinee las bisagras con el inserto de bisagra en el estante, tal como se muestra en la [Figura 4-4](#page-21-0).
- 2. Deslice los pasadores de las bisagras en el inserto de bisagra ubicado en el estante hasta que las bisagras queden enclavadas en su posición.
- 3. Compruebe que las bisagras estén enclavadas.
- 4. Cierre el seguro de la puerta girando la manija en contra de las manecillas del reloj hasta que se detenga (consulte [Figura 4-2](#page-19-0)).
- 5. Repita los pasos 1 a 4 para reemplazar la puerta posterior.

*Para volver a montar las puertas frontal y posterior del estante de 42 unidades*, realice los pasos siguientes:

- 1. Levante la puerta frontal a su posición y alinee las bisagras con los agujeros en el estante, tal como se muestra en la [Figura 4-5.](#page-22-0)
- 2. Deslice las bisagras en los orificios del estante hasta que las palancas de liberación de las bisagras bloqueen las bisagras en su posición.
- 3. Compruebe que las bisagras estén enclavadas.
- 4. Cierre el seguro de la puerta girando la manija en contra de las manecillas del reloj hasta que se detenga, empuje la manija hasta que quede enganchada en su posición y deslice la cubierta hacia abajo sobre el botón de presión (consulte la [Figura 4-3](#page-20-0)).
- 5. Repita los pasos 1 a 4 para reemplazar la puerta posterior.

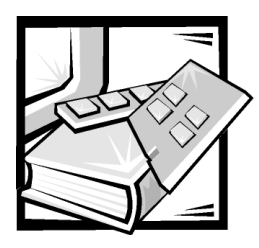

<span id="page-28-0"></span>*Indice* 

## Д

[advertencias, iii](#page-2-0)

# C

conmutador [ilustrado, 4-2](#page-17-3) [instalación de los ensamblajes](#page-25-1)  deslizantes, 4-10 [instalación en el estante, 4-11](#page-26-2)

contenido del paquete [ilustrado, 4-2](#page-17-4) [lista de, 4-1](#page-16-1)

[contenido del paquete de estante, 4-1](#page-16-1) [ilustrado, 4-2](#page-17-4) [lista de, 4-1](#page-16-1)

[convenciones de anotación, iii](#page-2-0)

## "

[descarga electrostática.](#page-9-0) *Consulte* ESD [descargas electrostáticas, x](#page-9-0) [desmontaje de las puertas del](#page-18-2)  estante, 4-3

## E

ensamblajes deslizantes [ilustrados, 4-2](#page-17-5) [instalación en un estante, 4-8](#page-23-2)

## H

herramientas [recomendadas, 4-2](#page-17-6)

## I

- instalación [conmutador, 4-11](#page-26-2) [ensamblajes deslizantes, 4-8](#page-23-2) [múltiple en el estante, 4-11](#page-26-3) [paquete del estante, 4-3](#page-18-3)
- instalación de paquete de estante [ensamblajes deslizantes, 4-8](#page-23-2)

instrucciones de seguridad [consideraciones de salud, xi](#page-10-0) [para prevenir descargas](#page-9-0)  electrostáticas, x

### М

múltiple [ilustrado, 4-2](#page-17-7) [instalación en el estante, 4-11](#page-26-3)

## P

[plantilla, 4-2,](#page-17-4) [4-9](#page-24-1) [precauciones, iii](#page-2-0) puertas [abrir seguro, 4-3](#page-18-4) [cómo abrir el seguro, 4-4,](#page-19-1) [4-5](#page-20-1) [desmontaje, 4-3,](#page-18-2) [4-6,](#page-21-1) [4-7](#page-22-1) [montaje, 4-12](#page-27-1) puertas de estante [desmontaje, 4-3,](#page-18-2) [4-6,](#page-21-1) [4-7](#page-22-1)

puertas del estante [cómo abrir el seguro, 4-4,](#page-19-1) [4-5](#page-20-1)

## $\mathbf R$

rieles verticales [marcación, 4-9](#page-24-1) [unidad de un estante, 4-8](#page-23-3)

## %

[sitio web de Dell, 4-8](#page-23-4)

## $\boldsymbol{U}$

[unidad de un estante, 4-8](#page-23-3)